**CSa** – Information Retrieval Service

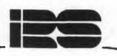

## L E D A - 13 Landsat

The full set of LEDA includes :

1) Landsat series

2) NOAA/TIROS series

FILE SUPPLIER

ESA Earthnet Programme Office Via Galileo Galilei, C.P. 64 I-00044 Frascati, Italy Tel. 06-94180444 66.94180 292

#### FILE DESCRIPTION

LEDA (on-Line-Earthnet Data Availability) is a catalogue of remotely-sensed satellite imagery currently consisting of 2 branches : one dealing with the Multi-Spectral Scanner, Thematic Mapper and Return Beam Vidicon sensors of the LANDSAT series; the other with the Advanced Very High Resolution Radiometer (AVHRR) of the NOAA/TIROS series. On entering LEDA, the user must choose which satellite series is to be accessed (LA or TI) whereupon the appropriate TOP LEVEL MENU will be displayed. Upon exiting from this (command EX) a search may then be conducted in the other satellite series. To exit from LEDA, the user should input EN.

This infosheet describes the LANDSAT databank. The databank is a catalogue of imagery remotely sensed by the LANDSAT series of satellites (LANDSAT 1 to 5) available at ESA/Earthnet and acquired at Fucino (Italy), Kiruna (Sweden) and Maspalomas (Canaries). The databank includes the EROS Data Center Catalogue with information on images acquired by the Landsat stations in the US, in Canada, Brazil, Argentina, South Africa, Australia and Japan. The data contain geographical location information pertaining to the centre of each frame covering a 185×185sq.km on the earth either through the conventional World Reference Systems (path/row or track/frame numbers) or latitude/longitude co-ordinates. It also gives information on the sensing satellite, sensors used, image quality, cloud coverage per quadrant, sun azimuth and sun elevation and date of acquisition.

#### SUBJECT COVERAGE

ESA/Earthnet covers areas within a radius of 2500 km around each station. The coverage therefore extends from the polar zones (Greenland, Iceland, Svalbard), Scandinavia and Western Soviet Union to West and North African countries, the Middle East and part of Saudi Arabia. The EROS Data Center catalogue has a worldwide coverage.

#### SOURCES

The following imaging sensors are acquired: ESA/Earthnet: Multispectral Scanner (MSS) on all satellites, Return Beam Vidicon (RBV) on Landsat 3, Thematic Mapper (TM) on Landsat 4 (December 1982 to February 1983) and Landsat 5 (April 1984 onwards). EROS Data Center Catalogue (including Landsat stations worldwide): MSS on Landsat 1 to 5, RBV on Landsat 3, TM-data Landsat 4,5.

### USER AIDS

The Leda User Manual is available from the file supplier.

## ESA QUEST AVAILABILITY

| File number | 13                                             |
|-------------|------------------------------------------------|
| Time span   | EROS Data Center: 1972 to present              |
|             | Fucino : 1975 to present                       |
|             | Kiruna : 1978 to present                       |
| File update | Maspalomas : 1984 to present<br>1400 refs/week |
| File size   | 1.100.000 (December 1987)                      |

## ON-LINE TUTORIALS

| ?FILE13     | <pre>?COMMANDS.13 ?FURTHER.INF0.13</pre> | ?OUTPUT.13       | ?NPOC      |
|-------------|------------------------------------------|------------------|------------|
| ?GENERAL.13 |                                          | ?AVAILABILITY.13 | ?ADDRESSES |

OLS/12.87

#### LEGEND

| MIS:<br>TRK: | Mission N°<br>Track N° | Landsat spacecraft used for acquisition<br>Expressed in the World Ref. System of<br>relevance to the satellite considered                                                     |
|--------------|------------------------|----------------------------------------------------------------------------------------------------|
| FRM:         | Frame N°               | Expressed in the World Ref. System of relevance to the satellite considered                                                                                                   |
| STZ:         | Station                | FO for Fucino, KI for Kiruna, MP for<br>Maspalomas, US for EOSAT/USA, BR for<br>Brazil,CA for Canada, SA for S.Africa,<br>AU for Australia, JA for Japan, AR for<br>Argentina |
| SENS:        | Sensor                 | MSS for Multispectral Scanner, RBV for<br>Return Beam Vidicon, TM for Thematic<br>Mapper                                                                                      |
| DATE:        | Acquisition date       |                                                                                                    |
|              | -                      | Expressed in year month day (YYMMDD)                                                                                                    |
| CLOUD-COV:   | Cloud cover            | Per quadrant in 10% increments. 9 is fully clouded                                                                                                    |
| ACQ:         | Acquisition vote       | Data loss; 0=no data loss,                                                                                                    |
| 0            |                        | 9 means 3 or more lines lost                                                                                                    |
| VIS:         | Visibility vote        | Image contrast; 0 is very good, 9 very poor                                                                                                    |
| LAT-CF:      | Latitude               | Of frame centre in hundredths of degree                                                                                                    |
| LON-CF:      | Longitude              | Of frame centre in hundredths of degree                                                                                                    |
| ELEV.:       | Sun elevation          | At frame centre in hundredths of degree                                                                                                    |
| AZIM.:       | Sun azimuth            | At frame centre in hundredths of degree                                                                                                    |
| NO.:         |                        | -                                                                                                    |
| NO.:         | Number                 | Sequential number used as counter in the printout and for reference in the order handling section of the catalogue                                                            |

NOTE : 1

1) The order in which the quadrants for cloud cover are given is upper left, upper right, lower left, lower right

- 2) Tracks are numbered east to west. There are 251 orbital tracks for Landsat 1-3 starting with track 001 which crosses the equator at 65.29 degrees west. For Landsat 4-5 there are only 233 tracks. The definition of track 001 is the same as above.
- 3) Frames are numbered in ascending sequence from north to south - day passes - and from south to north - night passes - along a given track. Each frame number represents the geographical coordinates for the nominal centre of a 185 x 185 sq.km area (MSS).
- 4) The maximum range for sun azimuth is 10000 to 30000 (100 to 300 degrees). The maximum range for sun elevation is 0 to 9000 (0 to 90 degrees).

#### ACCESS POINTS

LEDA is a menu driven searchable databank. The menus are evoked in their logical order i.e. top level menu, geographic coverage selection, image parameters selection, output, display. For each menu a series of specific commands are proposed. For proper input some require the specification of parameters. The tables below indicate the command mnemonic, its function, the nature of the parameters to be input (in parentheses) and examples which wherever possible - indicate the practical range of permissible values

Note that the standard separator between commands is «CR» or "+" and between parameters is the comma. See the role of the CARRIAGE RETURN key («CR») under GENERAL COMMANDS .

While it is mandatory to perform a geographical selection through one of the proposed functions in Level 2, within Level 3 most of the functions need not to be defined (with the exception of perhaps DD); undefined functions are defaulted to "no limitations". However setting additional functions (e.g. SN,CC,MS and ST) will speed up the search.

## TOP LEVEL MENU (Level 1)

| COMMAND | FUNCTION (PARAMETERS)                                       | EXAMPLE            |
|---------|-------------------------------------------------------------|--------------------|
| SI      | Single image retrieval<br>(WRS, track, frame + date)        | SI+2,255,50+841224 |
| GS      | Geographic coverage selection<br>- go to Level 2            | GS                 |
| OD      | On-line documentation (8 pages:<br>1H 2H 3H 4H 5H 6H 7H 8H) | OD+7H              |
| NW      | Catalogue information                                       | NW                 |
| LO      | Current list of orders                                      | LO                 |
| H       | General commands                                            | H                  |

GEOGRAPHIC COVERAGE SELECTION MENU (Level 2)

| CO  | MAND      | FUNCTION (PARAMETERS)                                                                     | EXAMPLE                                               |
|-----|-----------|-------------------------------------------------------------------------------------------|-------------------------------------------------------|
|     | RT        | Geographic coordinate range<br>(low lat, high lat, left long,<br>right long)              | RT+4600,4800,0,1000                                   |
|     | rf        | Segment of frames on track (WRS,                                                          |                                                       |
|     |           | track, north frame, south frame)                                                          | TF+2,191,29,31                                        |
|     | PN        | Geographic point (latitude,   longitude)                                                  | PN+4700,1000                                          |
|     | RF        | Range of frames and tracks (WRS,<br>min track, max track, min frame,                      | PN+4700,1000                                          |
|     | PO        | <pre>max frame) Polygon (lat, long - clockwise, in hundredths of legrees, south and</pre> | RF+2,194,197,27,28<br>PO+4700,-400+4900<br>200+4600,0 |
|     | SH        | west are negative numbers)                                                                | SH                                                    |
| 1   | LI        | Show defined tracks/frames<br>List of existing special commands                           | LI                                                    |
| 1   | SC        | Special command execution (name                                                           | <u> </u>                                              |
|     |           | assigned to area, e.g. WRS2 France                                                        | SC+2FRANCE                                            |
|     | CS        | Create set of current geographic coverage selection and save as                           |                                                       |
| i i |           | special command                                                                           | CS+MYDATA                                             |
| 1   | AC        | Geographic area compression (for                                                          |                                                       |
|     | <b>GT</b> | elimination of duplicates)                                                                | AC                                                    |
|     | SE        | End geographic coverage selection<br>- go to Level 3                                      | SE                                                    |
|     | H         | General commands                                                                          | : 5£                                                  |

## IMAGE PARAMETER SELECTION MENU (Level 3)

| COMMAND | FUNCTION (PARAMETERS)                                         | EXAMPLE            |
|---------|---------------------------------------------------------------|--------------------|
| DD      | Acquisition period                                            | DD+750421,830630+  |
| SN      | (start date, end date)<br>Sensors                             |                    |
| 514     | (1 = MSS, 2 = RBV, 5 = TM)                                    | SN+5+              |
| CC      | Cloud coverage (by quadrant)<br>(min values per quadrant, max |                    |
|         | values)                                                       | CC+0,0,0,0,2,2,2,2 |
| MA      | Acquisition vote (min, max)                                   | MA+0,3+            |
| MS      | Mission code (Landsat 1 to 5)                                 | MS+5+              |
| MV      | Visibility vote (min, max)                                    | MV+0,3             |
| ST      | Station code (1=Fucino, 2=Kiruna,                             |                    |
|         | 3=Maspalomas, 8=EROS Data, etc.                               | ST+2+              |
| EL      | Sun elevation (min, max hundr.deg)                            | EL+2000,9000       |
| AZ      | Sun azimuth (min, max hundr.deg)                              | AZ+10000,30000     |
| LI      | List of special commands avail.                               | ¦ LI               |
| SH      | Show current set of parameters                                |                    |
|         | retained                                                      | SH                 |
| SC      | Special command execution                                     |                    |
|         | (cloud free, all best, this year,                             | SC+ALLBEST         |
| CS      | default, etc.)<br>Create set of current selected              | I SCTALLBEST       |
| 03      | parameters and save as special                                |                    |
|         | command)                                                      | CS+MYDATA          |
| OU      | Exit to output menu - do search                               |                    |
| 00      | and go to Level 4                                             | ! OU               |
| H       | General commands                                              | ! H                |

## OUTPUT MENU (Level 4)

| COMMAND | FUNCTION (PARAMETERS)              | EXAMPLE         |
|---------|------------------------------------|-----------------|
| TT      | List of first 16 lines of output   |                 |
|         | - go to display options (Level 5)  | TT              |
| SR      | Sort instructions (Track=TK,       |                 |
|         | Frame=FM, Date=DD, Cloud Cover=CC, |                 |
|         | Acq.vote=MA, visib.vote=MV),       |                 |
|         | default: sorted by Track-Frame     | SR              |
| LP      | Off-line print service,            | LP+my text+     |
| SE      | Return to image parameter selec-   |                 |
|         | tion menu - go back to Level 3     | SE              |
| PS      | Off-line print service, sorted     | PS+my comments+ |
| H       | General commands                   | Н               |

#### DISPLAY OPTIONS AND ORDER HANDLING MENU (Level 5)

| COMMAND  | FUNCTION (PARAMETERS)                                              | EXAMPLE |
|----------|--------------------------------------------------------------------|---------|
| RW<br>BS | Display first page of data output<br>Display previous page of data | RW      |
|          | output                                                             | BS      |
| SQ       | Display next 16 lines of data                                      |         |
| 1        | output                                                             | SQ      |
| OR       | Enter on-line ordering section                                     | OR      |
| OD       | On-line documentation (8 pages:<br>1H 2H 3H 4H 5H 6H 7H 8H)        | OD      |
| LO       | Current list of orders<br>DE=delete, AP=append,NO=confirm          | LO      |

GENERAL COMMANDS (valid at all Levels)

| COMMAND         | FUNCTION (PARAMETERS)                                                                                |  |  |
|-----------------|----------------------------------------------------------------------------------------------------|--|--|
| Н               | General commands help-messages                                                                       |  |  |
| ?               | On context help-message (provides an explanation of current commands)                                |  |  |
| #               | Required parameter range                                                                             |  |  |
| <               | Set short form of dialogue                                                                           |  |  |
| >               | Set long form of dialogue                                                                            |  |  |
| EX              | Return to top level menu                                                                             |  |  |
| DF              | Assign the current default value                                                                     |  |  |
| < <cr>&gt;</cr> | Enter key/Carriage return key - assign the current default value or return to menu (input performed) |  |  |
| *               | Return to previous menu or return back to current main menu                                          |  |  |
| +               | Command separator on string (sequence of commands)                                                   |  |  |
| EN              | End of session                                                                                       |  |  |

ON-LINE ORDERING SECTION

Within the DISPLAY OPTIONS the user may enter into the order handling section (command is OR) of LEDA. It is based on the previously made search where all retrieved items are numbered. Only images acquired by ESA/Earthnet stations can be ordered. The user has to indicate the sequence number as well as the product code found in the on-line Documentation (command is OD+7H) as well as in the Eurimage-ESA/ Earthnet price list. If further indications are needed the system will ask for them giving an example. The list of current orders can be printed with command LO. At this point items can be deleted or comment lines added. Leaving LEDA (command is EN) the order becomes definitive and will be processed. For all addresses return to QUEST (command is EN) and type: ?ADDRESSES and/or: ?NPOC.

# EXAMPLE OF A LEDA - SEARCH ON ESA/IRS (QUEST)

INPUT : B13
File 13, LEDA 1972-TODAY
(ESA/EARTHNET CATALOGUE)
Connection with LEDA in progress
L E D A 5
WELCOME TO EARTHNET COMPUTERISED CATALOGUE
ENTER CATALOGUE SERVICE REQUIRED
FOR LANDSAT CATALOGUE ENTER : LA
FOR TIROS CATALOGUE ENTER : TI
FOR GENERAL HELP INFORMATION : H
AVAILABLE OPTIONS : LA TI H
DEFAULT : LA >

INPUT : LA

LEVEL 1 : TOP LEVEL MENU

YOU ARE IN THE LANDSAT CATALOGUE ENTER ACTIVITY MODE : AVAILABLE OPTIONS : SI GS OD NW LO H DEFAULT : GS >

INPUT : GS

LEVEL 2 : GEOGRAPHIC SELECTION

ENTER GEOGRAPHIC SELECTION MODE. THE RESULTING GEOGRAPHIC AREA IS THE SUM OF SUCCESSIVE SELECTIONS. YOU MAY LOOP ON THE FOLLOWING CHOICES: AVAILABLE OPTIONS: RT TF PN RF PO SH LI SC CS AC SE H DEFAULT: SE>

GEOGRAPHIC POLYGON AREA DEFINITION

INPUT : PO

GEOGRAPHIC POLYGON. ENTER FIRST OR NEXT CLOCKWISE POINT OF POLYGON COORDINATES LAT, LON (HUNDREDTHS OF DEGREE). AFTER THE LAST POINT ENTER <<CR>>:

INPUT : 4000,800+4100,900+4000,1000+

\* \* \* \* \* \* \* \*

I NEED 4-8 SECONDS FOR GEOGRAPHIC COVERAGE COMPUTATION.

NUMBER OF LAST SELECTED FRAMES : 13 NUMBER OF TOTAL SELECTED FRAMES : 13

ENTER GEOGRAPHIC SELECTION MODE. THE RESULTING GEOGRAPHIC AREA IS THE SUM OF SUCCESSIVE SELECTIONS. YOU MAY LOOP ON THE FOLLOWING CHOICES: AVAILABLE OPTIONS: RT TF PN RF PO SH LI SC CS AC SE H DEFAULT: SE>

#### SHOW LIST OF TRACK/FRAMES

INPUT : SH

| SELECTED | GEOGRAPHIC AREA | EXPRESSED IN | TRACK-FRAME |
|----------|-----------------|--------------|-------------|
| WRS : 1  | TRACK = 206     | FRAMES FROM  | 32 TO 32    |
| WRS : 1  | TRACK = 207     | FRAMES FROM  | 31 TO 32    |
| WRS : 1  | TRACK = 208     | FRAMES FROM  | 31 TO 32    |
| WRS : 1  | TRACK = 209     | FRAMES FROM  | 31 TO 32    |
| WRS : 2  | TRACK = 192     | FRAMES FROM  | 31 TO 32    |
| WRS : 2  | TRACK = 193     | FRAMES FROM  | 31 TO 32    |
| WRS : 2  | TRACK = 194     | FRAMES FROM  | 31 TO 32    |
|          |                 |              |             |

INPUT : SE

#### LEVEL 3: IMAGE PARAMETER SELECTION

ENTER IMAGE PARAMETER SELECTION: THE IMAGE SELECTION IS MADE ON THE "AND" OF ALL POSSIBLE PARAMETER; DEFAULTS ARE ALREADY SET. YOU MAY LOOP ON THE FOLLOWING CHOICES :

AVAILABLE OPTIONS : DD SN CC MA MS MV ST EL AZ LI SH SC CS OU H

DEFAULT : OU >

SET DATE LIMITS

INPUT : DD

ENTER STARTING, ENDING DATE (YYMMDD, YYMMDD). TO RETURN TO MAIN MENU ENTER <<CR>> :

INPUT : 810501,810701+820301,820501+

. . . . . . . . . . . . .

SET CLOUD COVER LIMITS

INPUT : CC

ENTER 4 MSS QUADRANTS CLOUD COVER RANGE (4 MINIMA, 4 MAXIMA)

INPUT : 0,0,0,0,0,0,0,0+DF

I NEED (ABOUT) 11 SECONDS FOR IMAGE SELECTION

#### SUBJECT COVERAGE

ESA/Earthnet covers areas within a radius of 2500 km around each station. The coverage therefore extends from the polar zones (Greenland, Iceland, Svalbard), Scandinavia and Western Soviet Union to West and North African countries, the Middle East and part of Saudi Arabia. The EROS Data Center catalogue has a worldwide coverage.

#### SOURCES

The following imaging sensors are acquired: ESA/Earthnet: Multispectral Scanner (MSS) on all satellites, Return Beam Vidicon (RBV) on Landsat 3, Thematic Mapper (TM) on Landsat 4 (December '82 to February '83) and Landsat 5 (April '84 onwards). EROS Data Center Catalogue (including Landsat stations worldwide): MSS on Landsat 1 to 5, RBV on Landsat 3, TM-data Landsat 4,5.

#### USER AIDS

The Leda User Manual is available from the file supplier.

#### ESA QUEST AVAILABILITY

| File number | 13                                |
|-------------|-----------------------------------|
| Time span   | EROS Data Center: 1972 to present |
|             | Fucino : 1975 to present          |
|             | Kiruna : 1978 to present          |
|             | Maspalomas : 1984 to present      |
| File update | 1400 refs/week                    |
| File size   | 1.100.000 (December 1987)         |

#### ON-LINE TUTORIALS

| ?FILE13     | ?COMMANDS.13     | ?OUTPUT.13       | ?NPOC      |
|-------------|------------------|------------------|------------|
| ?GENERAL.13 | ?FURTHER.INFO.13 | ?AVAILABILITY.13 | ?ADDRESSES |

#### SAMPLE RECORD (each record 75 characters)

| MIS | TRK | FRM | STZ | SENS | DATE   | CLO | JUC | )-( | cov | .ACQ. | -VIS | LAT-LON-C.F | ELEV.AZIM. | NO. |
|-----|-----|-----|-----|------|--------|-----|-----|-----|-----|-------|------|-------------|------------|-----|
| 4   | 200 | 25  | FO  | MSS  | 820814 | 0   | 4   | 0   | 2   | 0     | 3    | 5028/ 144   | 4818/13962 | 1   |
| 4   | 200 | 25  | FO  | MSS  | 830222 | 0   | 0   | 0   | 0   | 0     | 0    | 5028/ 140   | 2463/14939 | 2   |
| 4   | 200 | 25  | FO  | MSS  | 830716 | 0   | 0   | 0   | 0   | 0     | 3    | 5028/ 130   | 5460/13502 | 3   |

NUMBER OF RETRIEVED IMAGES = 9

ENTER FURTHER SELECTION MODE : AVAILABLE OPTIONS : YE NO DEFAULT : NO >

INPUT : NO

LEVEL 4: OUTPUT PRESENTATION ON TERMINAL

ENTER OUTPUT PRESENTATION MODE : AVAILABLE OPTIONS : TT SR LP SE PS H DEFAULT : TT >

INPUT : <<CR>>

 MIS
 TRK
 FRM
 STZ
 SENS
 DATE
 CLOUD-COV
 ACQ-VIS
 LAT.LONG.
 ELEV.
 AZIM.
 NO.

 2
 206
 32
 FO
 MSS
 810616
 0
 0
 0
 3
 4020
 1111
 5937
 11412
 1

 2
 206
 32
 KI
 MSS
 810616
 0
 0
 0
 1
 4020
 1110
 5890
 11328
 2

 3
 206
 32
 FO
 MSS
 820409
 0
 0
 3
 4020
 1117
 4814
 13336
 3

 2
 208
 31
 FO
 MSS
 810531
 0
 0
 0
 3
 4020
 1117
 4814
 13336
 3

 2
 208
 31
 FO
 MSS
 810531
 0
 0
 0
 3
 4020
 830
 4883
 13290
 5

EXIT

INPUT : LOGOFF

. . . . . . . . .

LEDA session terminated

.

0.70 AU 2.11 Minutes in File 13 0.35 AU Telecomm charge 1.05 AU approx Total

ESA-QUEST session terminated at 10:40:01

DEC 1987

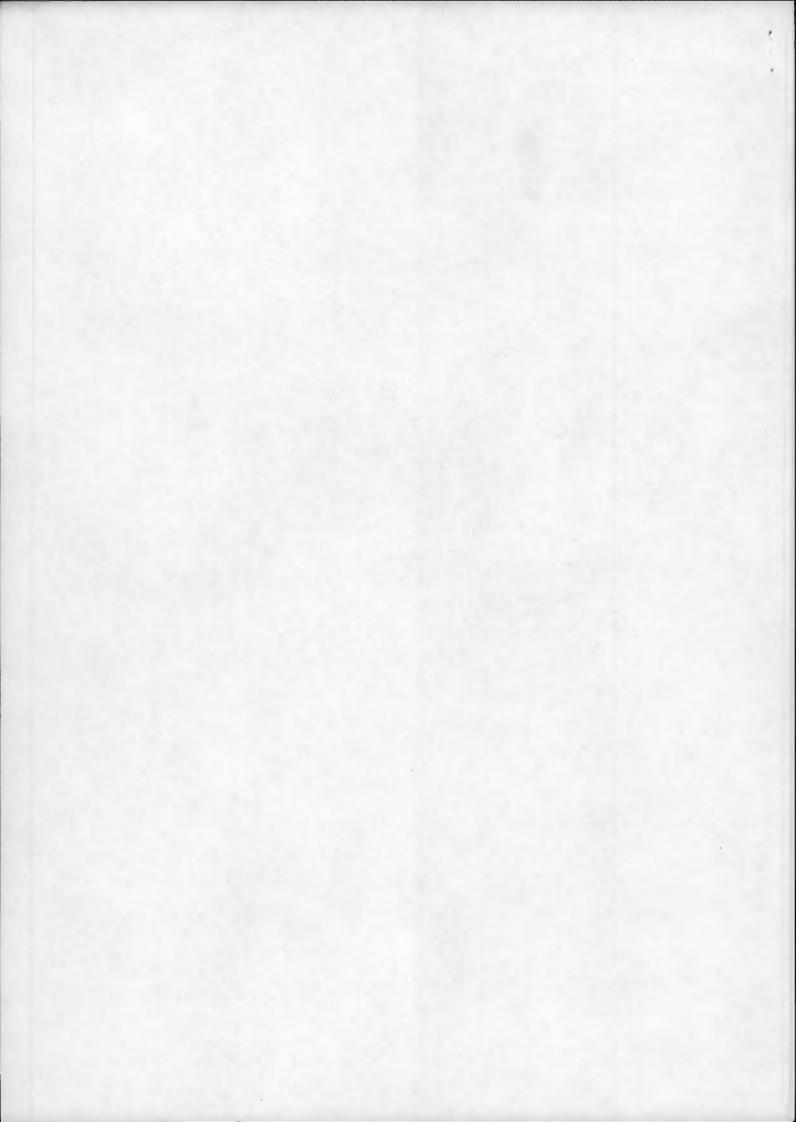